# УПРАВЛЕНИЕ ОБРАЗОВАНИЯ ТЕРСКОГО МУНИЦИПАЛЬНОГО РАЙОНА КАБАРДИНО БАЛКАРСКОЙ РЕСПУБЛИКИ

МУНИЦИПАЛЬНОЕ КАЗЕННОЕ ОБЩЕОБРАЗОВАТЕЛЬНОЕ УЧРЕЖДЕНИЕ «СРЕДНЯЯ ОБЩЕОБРАЗОВАТЕЛЬНАЯ ШКОЛА ИМ. А.Т. КАНКОШЕВА С.П.ДЕЙСКОЕ»

#### СОГЛАСОВАНО на заседании Педагогического совета  $\cdots$

Протокол от «30» августа 2022 г. № 1

**УТВЕРЖДАЮ** Директор МКОУ СОНЧИМ. А.Т.Каикошева с.п. Дейское Х.Д.Казиева Приказ от «За бащена2022 г. № 50/2

## ДОПОЛНИТЕЛЬНАЯ ОБЩЕОБРАЗОВАТЕЛЬНАЯ ОБЩЕРАЗВИВАЮЩАЯ ПРОГРАММА

«Чудеса Power Point»

Направленность программы: техническая Уровень программы: Базовый Вид программы: модифицированный Адресат: от 11 до 1≢ лет Срок реализации: 1 год, 100 ч. Форма обучения: очная Автор: Шадова Оксана Асланбиевна, педагог дополнительного образования

с.п. Дейское, 2022

## **Раздел 1: Комплекс основных характеристик программы**

#### **Пояснительная записка**

 Дополнительная общеобразовательная общеразвивающая программа «Чудеса PowerPoint» представляет собой систему развития, основой которой является интегрированный курс, объединяющий основные направления деятельности, развивающие необходимые качества, навыки, стимулирующие познавательные интересы, необходимые для успешного интеллектуального и социального развития детей, адаптации к жизни. Ребенок в современном информационном обществе должен уметь работать на компьютере, находить нужную информацию в различных информационных источниках, обрабатывать ее и использовать приобретенные знания и навыки в жизни. Умение представлять информацию в виде, удобном для восприятия и использования другими людьми - одно из условий образовательной компетентности ученика, мультимедийные презентации наиболее популярное и доступное средство представления текстовой, графической и иной информации. Мультимедиа-презентация – это способ ярко, эффективно и понятно рассказать о сложных процессах и продуктах, привлечь внимание и произвести нужное впечатление. Данная программа поможет детям в процессе проектной деятельности освоить азы художественного мастерства, расширить горизонты мировоззрения.

#### **Направленность:** Техническая

**Уровень программы:** Базовый

## **Вид программы:** модифицированный

**Нормативно-правовая база, на основе которой разработана программа:** Федеральный закон «Об образовании в Российской Федерации» № 273-ФЗ от 29.12.2012г.;

Концепция развития дополнительного образования детей до 2030 года от 31 марта 2022 г. № 678-р;

Профессиональный стандарт «Педагог дополнительного образования детей и взрослых» (Приказ Минтруда и соц.защиты РФ от 8.09.2015 № 613н)

Приказ Министерства образования и науки РФ от 9 ноября 2018 г. № 196 «Порядок организации и осуществления образовательной деятельности по дополнительным общеобразовательным программам»;

Постановление от 28.09.2020 г. № 28 «Об утверждении санитарных правил СП 2.4.3648-20 «Санитарно-эпидемиологические требования к организациям воспитания и обучения, отдыха и оздоровления детей и молодежи»

Письмо Минобрнауки РФ от 18.11.2015 № 09-3242 «О направлении

рекомендаций» (вместе с «Методические рекомендации по проектированию дополнительных общеразвивающих программ»).

Распоряжение Правительства КБР от 26.05.2020 г. №242-рп «Об утверждении Концепции внедрения модели персонифицированного дополнительного образования детей в КБР».

Уставом МКОУ СОШ им.А.Т. Канкошева с.п.Дейское и его локальными актами.

**Актуальность программы** состоит в том, что программа направлена на выработку устойчивых навыков использования компьютерных технологий при проектной деятельности, развивая исследовательские и творческие способности обучающихся.

**Новизна программы** заключается в том, что MS PowerPoint 2013 (2016) ребята смогут информативно и красочно оформить свой проект, а также доклад или любое выступление на уроке или конференции, что будет способствовать повышению мотивации обучения, совершенствованию практических навыков работы за компьютером. В последнее время стало актуально использовать презентацию и школьникам, и взрослым в любых сферах деятельности.

**Отличительной особенностью** программы является то, что основным методом обучения является метод проектов. Проектная деятельность позволяет развить исследовательские и творческие способности обучающихся, дает возможность рационально сочетать теоретические знания и их практическое применение для решения конкретных проблем окружающей действительности в совместной деятельности подростков.

**Педагогическая целесообразность** заключается в том, что содержание программы, формы, методы и технологии обучения способствуют не только наиболее эффективному решению комплекса обучающих, развивающих, воспитательных задач, достижению поставленной цели, но и формированию критического и креативного мышления, коммуникативных навыков и навыков работы в команде, пробуждается интерес к изучению новых компьютерных технологий, вырабатывается интерес к новой практической самостоятельной деятельности.

**Адресат программы:** обучающиеся 11 -17лет.

- **Срок реализации**: 1 год, 100 ч.
- **Форма обучения:** очная.
- **Форма занятий:** индивидуальная, групповая.

**Виды занятий:** Беседы об искусстве и красоте, занятие исследование, комбинированные занятия, практические занятия, экскурсии, выставки, коллективно–творческие занятия.

**Режим занятий: з**анятия проводятся 2 раза в неделю по 1 и 1.5 академических часа с 10 минутным перерывом, продолжительность занятий 40 минут

## **Наполняемость группы:**

Не более 20 человек

**Форма обучения:** очная

**Формы занятий:** индивидуальная, групповая.

## **Цель и задачи программы.**

**Цель программы**: способствовать формированию навыков использования методов и средств информационных технологий (посредством Microsoft Office PowerPoint) в различных областях деятельности человека.

### **Задачи программы**

## **Личностные:**

- научить сотрудничать со сверстниками, доброжелательно и бесконфликтно общаться, прислушиваться к мнениюдругих;
- способствовать развитию уверенности в себе и самостоятельности;
- развить стремление к взаимодействию и сотрудничеству.
- научить контролировать свое поведение.  **Предметные:**
- познакомить обучающихся с технологиями создания различного рода презентаций в Microsoft Office PowerPoint,
- научить наряду с презентациями создавать в PowerPoint гиф-анимации, баннеры, анимированные открытки, интерактивные игры,
- создать условия для приобретения детьми практических навыков по созданию проектов,
- формировать умение объективно оценивать процесс и результат проектирования;

#### **Метапредметные:**

- освоить способы решения проблем творческого и поискового характера;
- формировать умения планировать, контролировать и оценивать учебные действия в соответствии с поставленной задачей;
- использовать различные способы поиска, сбора, обработки, анализа, передачи и интерпретации информации в соответствии с коммуникативными и познавательными задачами;

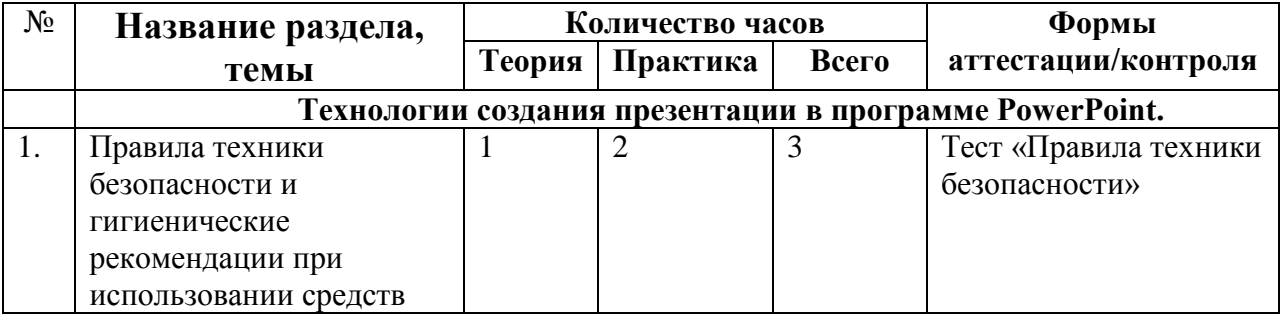

#### **Учебный план**

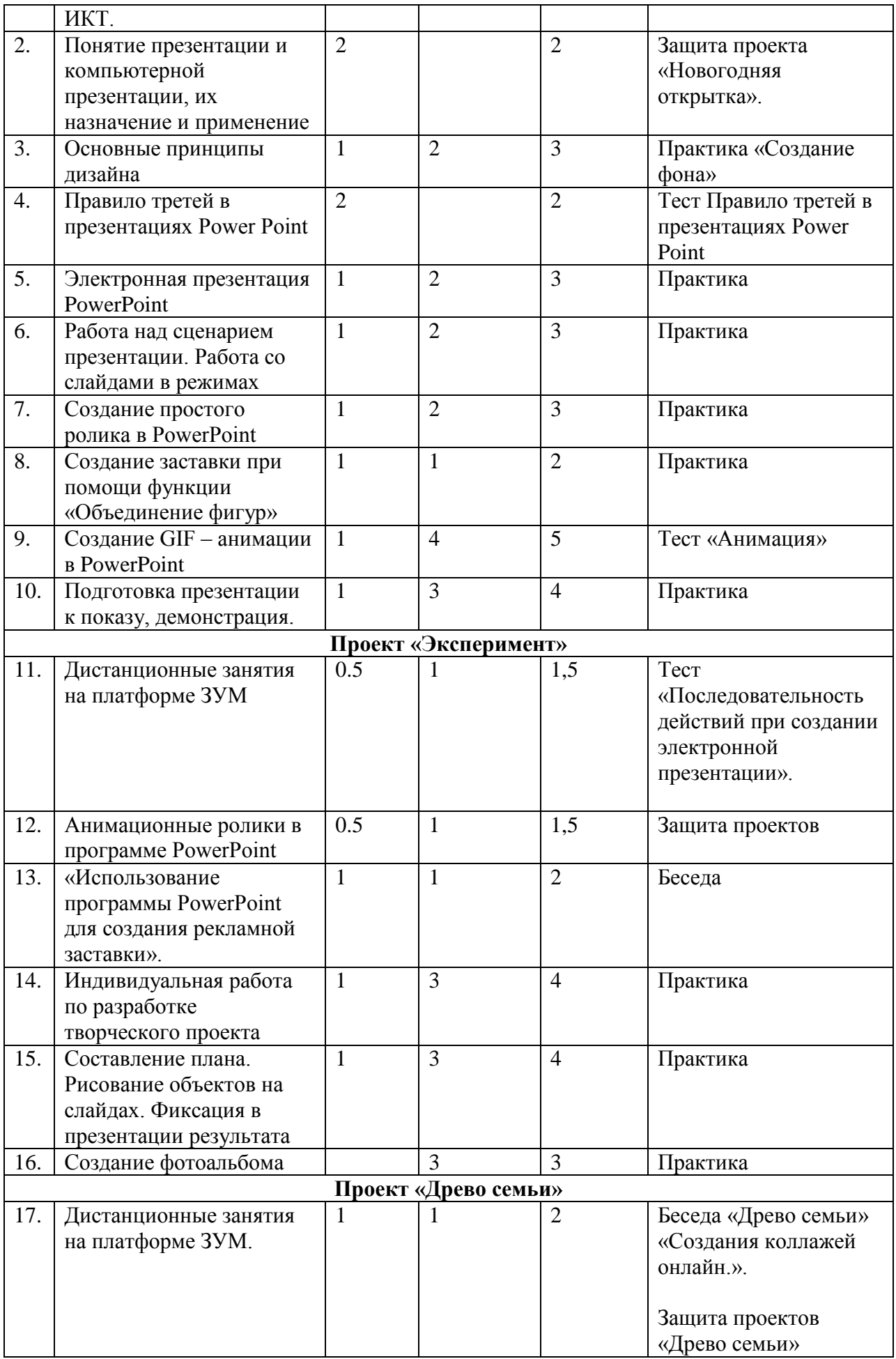

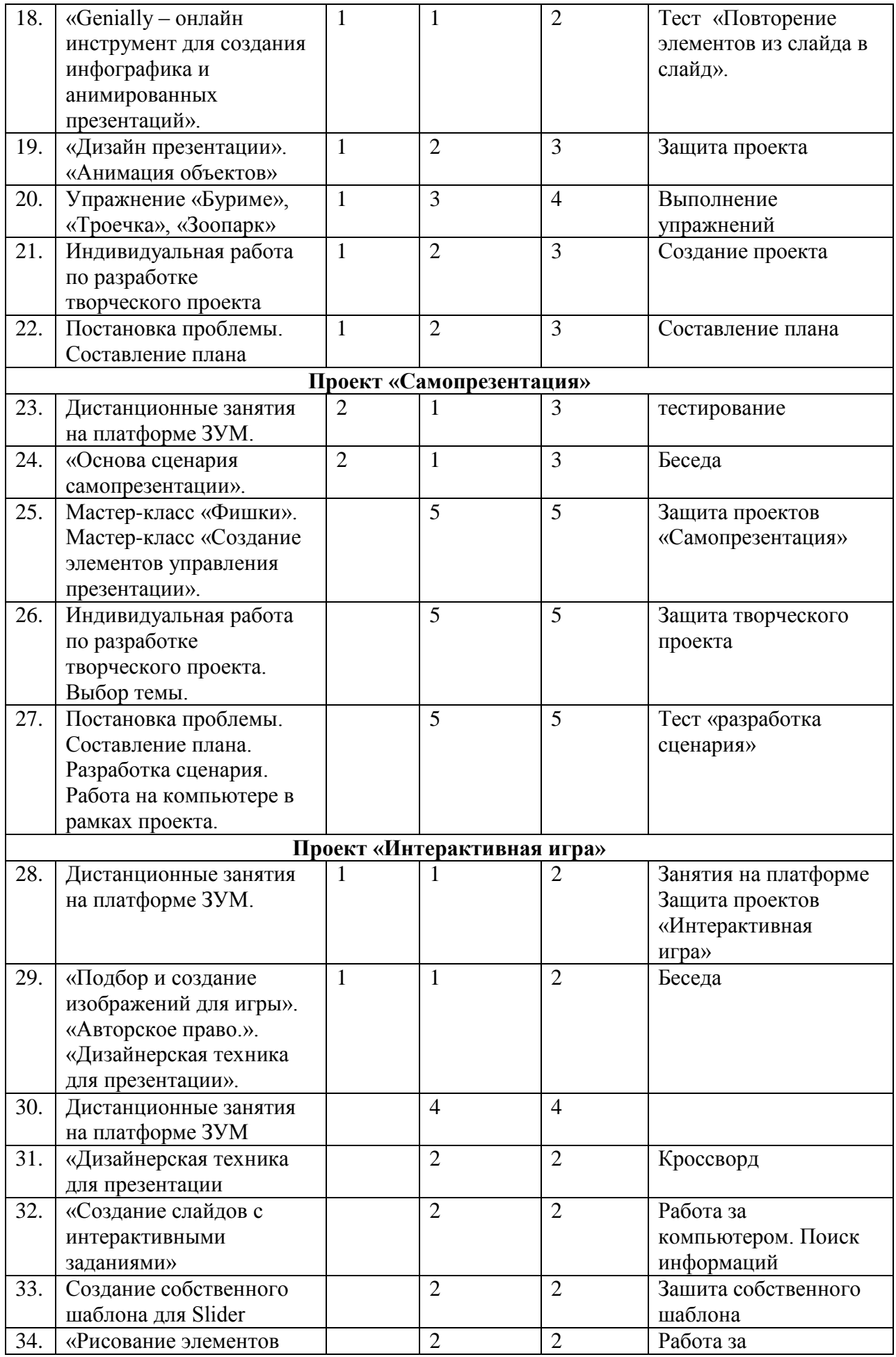

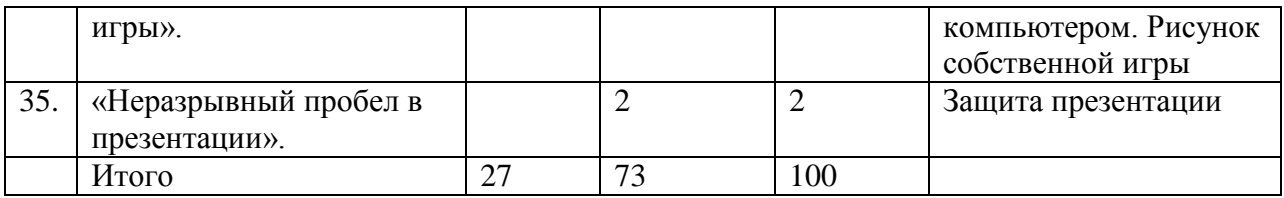

#### **Содержание учебного плана**

**Раздел 1. Технологии создания презентации в программе Power Point** 

**Тема 1 – Правила техники безопасности и гигиенические рекомендации при использовании средств ИКТ. 2ч.**

**Теория.** Правила техники безопасности и гигиенические рекомендации при использовании средств ИКТ. Просмотр «Примеры презентаций».

**Тема 2 – Понятие презентации и компьютерной презентации, их назначение и применение 2 ч.**

**Теория.** Беседа «Цели и задачи презентации». Беседа «Понятие презентации и компьютерной презентации, их назначение и применение».

**Тема 3 – Основные принципы дизайна 2 ч.**

**Теория.** Беседа «Презентация компании». «Основные принципы дизайна». Беседа «Программа подготовки презентаций PowerPoint». «Принципы стилевого оформления презентаций». «Объекты презентации».

**Тема 4 – Правило третей в презентациях Power Point 2 ч.**

**Теория.** Беседа «Правило третей в презентациях Power Point». «Форматы изображений». «Работа с изображением». «Что такое баннер». «Фигуры. Формат. Стили и применение.». «Вставляем изображение в фигуру». «Группировка, разгруппировка, изменение и вращение форм». «Шаблоны для заставок».

#### **Тема 5 – Электронная презентация PowerPoint 2 ч.**

**Теория.**Беседа «Формат GIF.». «Текст, редактирование текста.». «Заголовок.». «Анимация элементов слайда.». «Роль звукового сопровождения в презентации.». «Музыка для слайд-шоу и автоматических презентаций.». «Форматы видео.». «Автоматическая смена слайдов». Беседа «Циклический непрерывный показ презентации в автоматическом режиме.». Мастер-класс «Электронная презентация PowerPoint - основные сферы применения». Мастер-класс «Структура электронной презентации». Мастеркласс «Выбор дизайна презентации». Мастер-класс «Цветовая схема слайда». Мастер-класс «Вставка фотографий и изображений». Мастер-класс «Правила фотографирования.». Мастер-класс «Композиция объектов в презентации». Мастер-класс «Создание видеоролика из презентации». Мастер-класс «Эффекты для рисунка». Мастер — класс: «Как создать картинку для поста в Power Point».Мастер-класс «Создание и модификация объектов с помощью панели инструментов Рисование.». Мастер-класс «Создание простых изображений из фигур». Мастер-класс «Изображение в фигуре». Мастеркласс «Эффекты для фигур». Мастер-класс «Новые фигуры при помощи изменения узлов». Мастер-класс «Переходы». Мастер-класс «Анимация элементов слайда». Мастер-класс «Фигурный текст». Мастер-класс «Добавление тени и трехмерных эффектов». Мастер-класс «Эффекты для текста». Мастер-класс «Работа с объектами Word Art». Мастер-класс «Вставка музыки в презентацию».

**Тема 6 – Работа над сценарием презентации. Работа со слайдами в режимах (обычный, просмотр слайдов, сортировщик слайдов). 3ч.**

**Практика:** Практическая работа в PowerPoint. Работа над сценарием презентации. Работа со слайдами в режимах (обычный, просмотр слайдов, сортировщик слайдов). Запуск и завершение работы, знакомство с элементами окна программы PowerPoint. Сохранение презентации.

#### **Тема 7– Создание простого ролика в PowerPoint 2ч.**

**Практика:** Создание простого ролика в PowerPoint. Создание баннера для соцсетей. Рисование в PowerPoint.

**Тема 8– Создание заставки при помощи функции «Объединение фигур» 3ч..**

**Практика:** Создание заставки при помощи функции «Объединение фигур». Рисование при помощи пера, добавление форм и линий. Создание проекта. Выполнение творческих заданий.

#### **Тема 9– Создание GIF – анимации в PowerPoint 4ч.**

**Практика:**Защита проекта. Создание GIF – анимации в PowerPoint «новогодняя открытка». Вставка звука в презентацию. Вставка видеоклипов в презентацию.

## **Тема 10– Подготовка презентации к показу, демонстрация. 2ч.**

**Практика:** Подготовка презентации к показу, демонстрация. Сохранение в различных форматах. Режим докладчика. Показ презентации: «секретные» заметки на слайдах, лазерная указка, маркер, перо.

#### **Раздел 2. Проект «Эксперимент»**

## **Тема 11 – Дистанционные занятия на платформе ЗУМ 1,5 ч.**

**Теория.** Дистанционные занятия на платформе ЗУМ. Беседа «Виды экспериментов.». «Дизайн презентации.». «Каким может быть титульный слайд.».

## **Тема 12 – Анимационные ролики в программе PowerPoint 1,5 ч.**

**Теория.** Беседа «Советы для эффективной презентации PowerPoint.». «Анимационные ролики в программе PowerPoint». «Фотоальбом в программе PowerPoint». «Создание гипертекстовых интерактивных мультимедийных ресурсов в программе PowerPoint.».

## **Тема 13 – «Использование программы PowerPoint для создания рекламной заставки». 1 ч.**

**Теория.** Мастер-класс «Стиль». Мастер-класс «Разработка сценария.». Мастер-класс «Титульный слайд – оформление.». Использование PowerPoint в качестве инструмента подготовки графики.». Мастер-класс «Использование программы PowerPoint для создания рекламной заставки».

**Тема 14 – Индивидуальная работа по разработке творческого проекта 3ч.**

**Практика.** Индивидуальная работа по разработке творческого проекта. Разработка сценария. Выбор темы. Постановка проблемы.

**Тема 15 – Составление плана. Рисование объектов на слайдах. Фиксация в презентации результата 2ч.**

**Практика.** Составление плана. Рисование объектов на слайдах. Фиксация в презентации результата проекта. Работа в PowerPoint над проектом. Создание анимационных роликов в программе PowerPoint.

**Тема 16 – Создание фотоальбома 2ч.**

**Практика.**

Создание фотоальбома в программе PowerPoint. **Раздел 3. Проект «Древо семьи»** 

**Тема 17 – Дистанционные занятия на платформе ЗУМ. 1ч.**

**Теория.** Дистанционные занятия на платформе ЗУМ. Беседа «Древо семьи» «Создания коллажей онлайн.». «Оформление титульного слайда».

**Тема 18 – «Genially – онлайн инструмент для создания инфографика и анимированных презентаций.». 1ч.**

**Теория.** Беседа «Genially – онлайн инструмент для создания инфографика и анимированных презентаций.». «Направляющие». «Повторение элементов из слайда в слайд.».

**Тема 19 – «Дизайн презентации». «Анимация объектов»1ч.**

**Теория.** Мастер-класс «Дизайн презентации». «Анимация объектов».

**Тема 20 – Упражнение «Буриме», «Троечка», «Зоопарк»3 ч.**

**Практика**: Упражнение «Буриме», «Троечка», «Зоопарк», «Циферблат», «Хлопок по коленям», «Скалолаз», «Живое зеркало», «Волшебный ключ».

**Тема 20 – Индивидуальная работа по разработке творческого проекта. 2 ч.**

**Практика**: Игра «Угадай рифму». Индивидуальная работа по разработке творческого проекта.

#### **Тема 20 – Постановка проблемы. Составление плана 1 ч.**

**Практика**:Выбор темы. Постановка проблемы. Составление плана. Разработка сценария. Работа на компьютере в рамках проекта. Защита проектов.

#### **Раздел 4. Проект «Самопрезентация»**

## **Тема 21 – Дистанционные занятия на платформе ЗУМ. 2 ч.**

**Теория**. Дистанционные занятия на платформе ЗУМ. Беседа «Что такое самопрезентация.».«Креативная самопрезентация.».

#### **Тема 22 – «Основа сценария самопрезентации». 2 ч.**

**Теория.** Беседа «Основа сценария самопрезентации». «Создание и форматирование маркированных и нумерованных списков.». «Создание, редактирование и форматирование таблиц на слайдах». «Гиперссылка.». Просмотр самопрезентаций.

**Тема 23 – Мастер-класс «Фишки.». Мастер-класс «Создание элементов управления презентации». 5ч.**

**Практика.** Мастер-класс «Фишки.». Мастер-класс «Создание элементов управления презентации». Мастер-класс «Создание фона презентации. Размещение фотографий.».

**Тема 24 – Индивидуальная работа по разработке творческого проекта. Выбор темы. 5ч.**

**Практика**: Мастер-класс «GIF – анимация». Тренинг «Лестница достижений». Упражнение «Солнышко лучистое». Упражнение «Что, откуда, как», «Новая сказка», «Стоп-кадр». Индивидуальная работа по разработке творческого проекта. Выбор темы.

**Тема 25 – Постановка проблемы. Составление плана. Разработка сценария. Работа на компьютере в рамках проекта. 5ч.**

**Практика:** Постановка проблемы. Составление плана. Разработка сценария. Работа на компьютере в рамках проекта. Создание GIF – анимации в PowerPoint «открытка к 8 марта». Создание GIF – анимации в PowerPoint «открытка к 23 февраля». Защита проектов. Игра «Пойми меня». Викторина «Термины PowerPoint».

#### **Раздел 5. Проект «Интерактивная игра»**

#### **Тема 26 – Дистанционные занятия на платформе ЗУМ. 2ч.**

**Теория.** Дистанционные занятия на платформе ЗУМ. Беседа «Интеллектуальные игры.». «Как подобрать цветовую палитру для презентации.».

**Тема 27 – «Подбор и создание изображений для игры». «Авторское право.». «Дизайнерская техника для презентации.». 1ч.**

**Теория.** Беседа «Подбор и создание изображений для игры». «Авторское право.». «Дизайнерская техника для презентации.». «Какие кроссворды существуют.». «Шрифты в презентации.».

#### **Тема 28 – Дистанционные занятия на платформе ЗУМ 4 ч.**

**Практика:** Дистанционные занятия на платформе ЗУМ - беседа «Интеллектуальные игры.». «Как подобрать цветовую палитру для презентации.». «Подбор и создание изображений для игры». Беседа «Авторское право.».

#### **Тема 29 –«Дизайнерская техника для презентации». 2ч.**

**Практика:** Беседа «Дизайнерская техника для презентации». «Какие кроссворды существуют.». Беседа «Шрифты в презентации.».

#### **Тема 30 – «Создание слайдов с интерактивными заданиями»2 ч.**

**Практика.** Мастер-класс «Создание слайдов с интерактивными заданиями». Мастер-класс «Несколько приемов контрастного выделения.». Мастер-класс «Слайд — это ваш холст.».

## **Тема 31.- Создание собственного шаблона для Slider 2ч.**

**Практика:** Мастер-класс «Создание собственного шаблона для Slider.».

**Тема 32.- «Рисование элементов игры». 2ч.**

**Практика:** Мастер-класс «Рисование элементов игры».

**Тема 33.- «Неразрывный пробел в презентации».2ч.**

**Практика:**Мастер-класс «Неразрывный пробел в презентации.». «Слайды с вопросами и ответами».

## **Планируемые результаты**

## **Личностные:**

## **У обучающихся будет/будут:**

- развиты познавательные процессы (образное и пространственное мышление, творческое воображение, внимание, память, восприятие);
- повышение уровня мотивации к творческому труду; сформированность потребности в самопознании и саморазвитии, чувства коллективизма.
- развиты творческие способности;
- сформированы начальные представления познания мира;

## **Предметные:**

## **У обучающихся будет/будут:**

- знание правил безопасности и работы за компьютером, интерфейса и возможности программы MS PowerPoint, алгоритма создания презентации;
- умение создавать мультимедиа презентации, интерактивные игры и открытки, баннеры, гиф-анимацию, видеоролики в программе MS PowerPoint, пользоваться изученной терминологией;

## **Метапредметные**

## **У обучающихся будет / будут:**

- развитие умения продуктивно общаться и взаимодействовать в процессе совместной деятельности, развитие способности и готовность к самостоятельному поиску методов решения практических задач, применению различных методов познания;
- повышение уровня развития владения языковыми средствами умение ясно, логично и точно излагать свою точку зрения, использовать адекватные языковые средства;

## **Раздел 2: Комплекс организационно-педагогических условий**

## **Календарный учебный график**

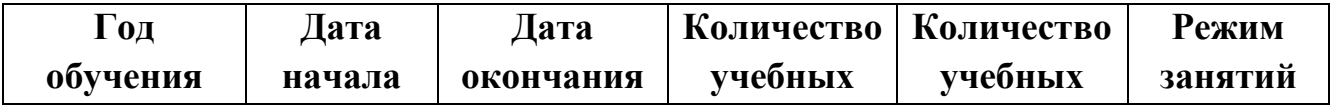

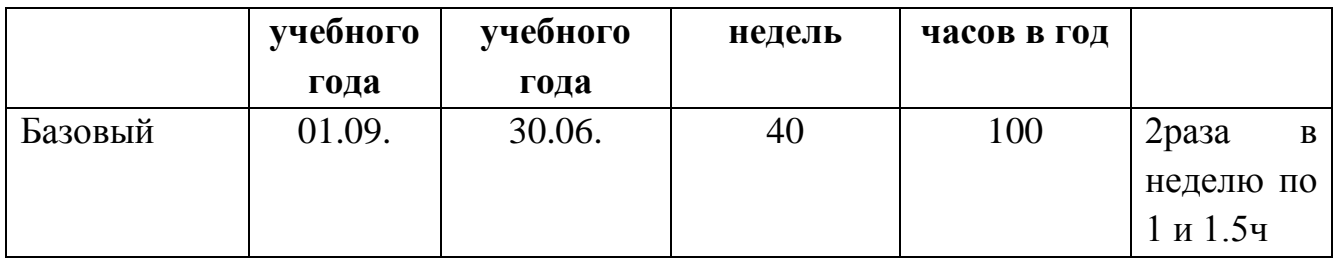

#### **Условия реализации программы**

Программа реализуется в оборудованном кабинете со столами и стульями соответственно возрасту детей (Постановление Главного государственного санитарного врача РФ от 28.09.2020 г. № 28 «Об утверждении санитарных правил СП 2.4.3648-20 «Санитарно-эпидемиологические требования к организациям воспитания и обучения, отдыха и оздоровления детей и молодежи»). Предметно-развивающая среда соответствует интересам и потребностям детей, целям и задачам программы. На занятиях используются материалы, безопасность которых подтверждена санитарноэпидемиологическим условиям.

#### Кадровое обеспечение

Реализация программы обеспечивается педагогическими кадрами, имеющими: среднее профессиональное или высшее образование, соответствующее профилю преподаваемой дисциплины, опыт дистанционной деятельности, а также прошедших курсы повышения квалификации по профилю деятельности.

#### **Материально-техническое обеспечение**

При реализации программы используется следующее оборудование:

- кабинет;
- столы;
- стулья;
- ноутбуки;
- проектор;
- Интернет;
- дидактический материал;
- тематические презентации;
- образовательная программа.

#### **Методы работы**

Методы работы, используемые на занятиях по создании презентации. В процессе реализации программы используются разнообразные методы обучения: объяснительно-иллюстративный, рассказ, беседы, работа с книгой, демонстрация, упражнение, практические работы репродуктивного и творческого характера, методы мотивации и стимулирования, обучающего контроля, взаимоконтроля и самоконтроля, познавательная игра, проблемно- поисковый, ситуационный, экскурсии.

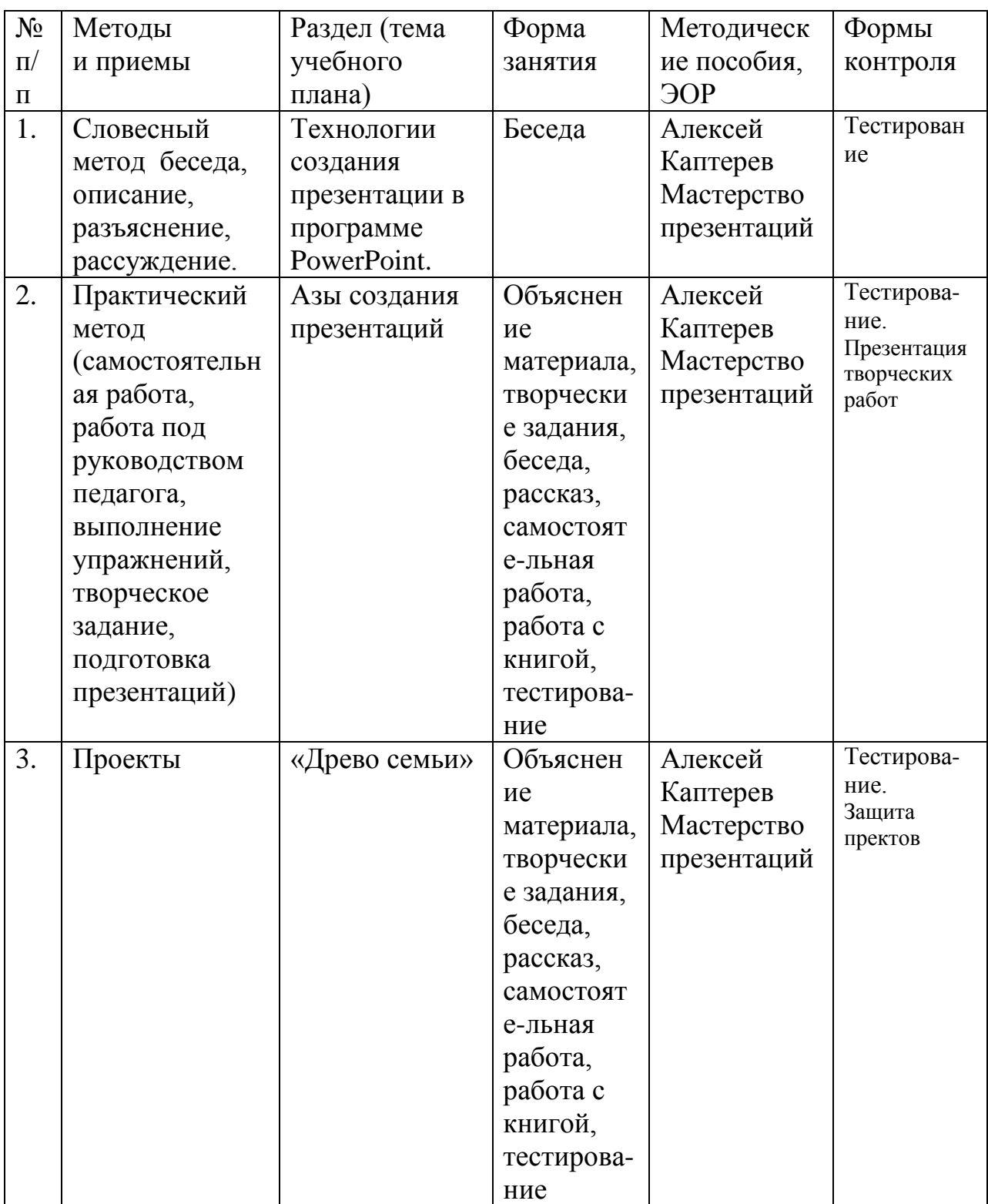

# **Учебно-методическое и информационное обеспечение**

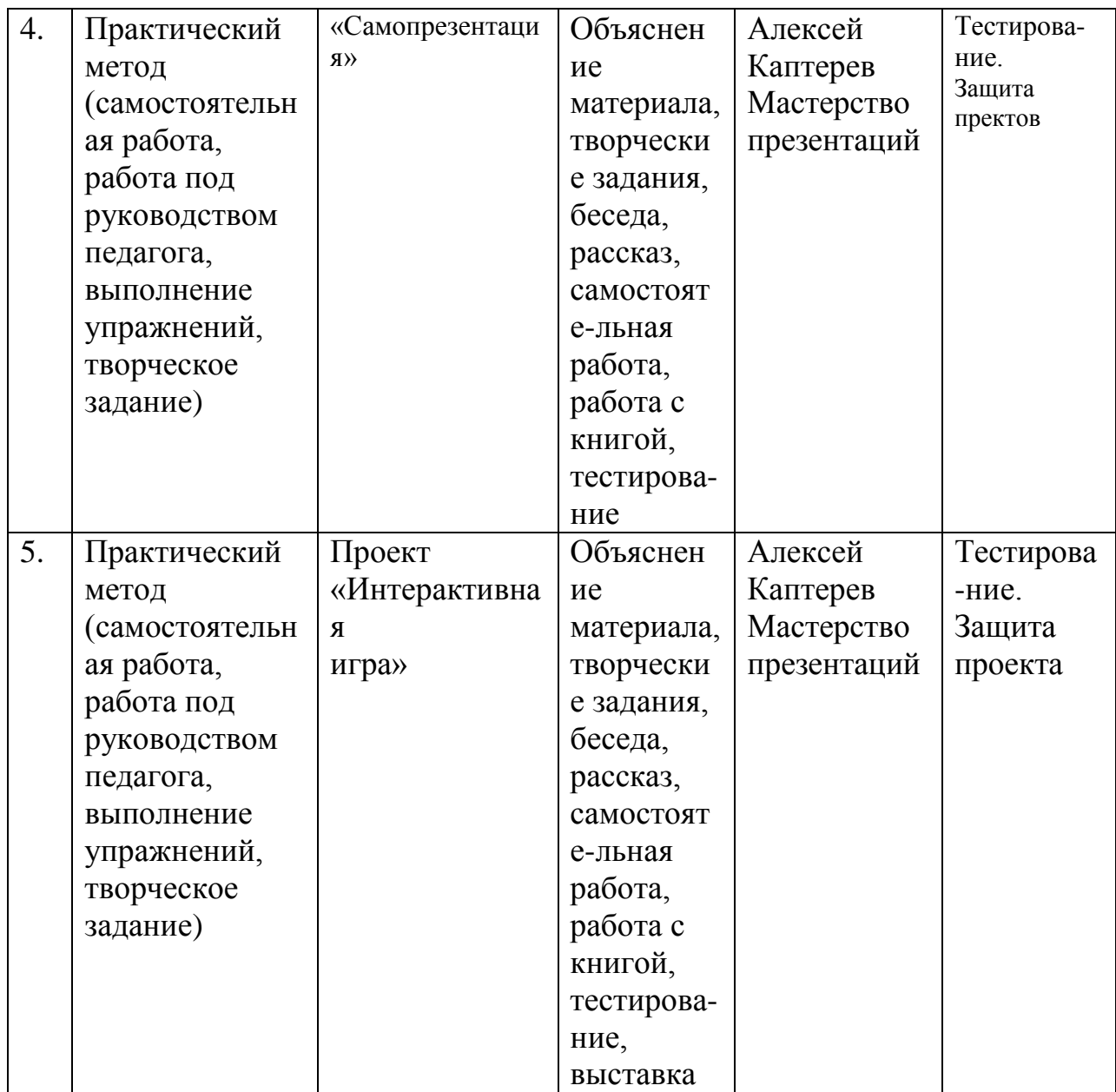

#### **Формы аттестации и виды контроля**

## **Формы аттестации:**

- беседа;
- наблюдение;
- тестирование;
- выставка детских работ;

## **Оценочные материалы**

- тесты;
- карточки-задания;
- карты (индивидуальные, диагностические).

Проводится мониторинг уровня знаний, умений, навыков,

приобретенных обучающимся за учебный год (оценочные материалы, критерии оценки и результаты мониторинга находится в папке у педагога).

## **Критерии оценки:**

**высокий уровень** – обучающийся хорошо знает теоретический материал, владеет терминологией и осознанно употребляет термины, умеет самостоятельно применять на практике полученные знания и умения, максимально проявляя творчество и фантазию;

**средний** – обучающийся в целом знает теоретический материал, частично владеет терминологией, умеет применять на практике полученные знания и умения, стараясь проявлять творчество и фантазию, изредка прибегая к помощи педагога;

**низкий уровень** - обучающийся обладает минимальным объемом знаний и умений, не способен выполнять задания без помощи педагога.

#### **Список литературы для педагогов**

1. Кокс Джойс Microsoft PowerPoint 2013. Русская версия / Джойс Кокс, Джоан Ламберт. - М.: ЭКОМ Паблишерз, 2016. - 496 c.

2. Ламберт Д. Microsoft PowerPoint 2016. Русская версия. Серия Шаг за шагом. / Джоан Ламберт. - М.: ЭКОМ Паблишерз, 2018. - 498 c.

3. Алексей Каптерев, Алексей Бурба Точка контакта: Презентация/ А. Каптерев, А. Бурба - РИПОЛ Классик, 2016. – 56 с.

4. Алексей Каптерев Мастерство презентаций/ А. Каптерев - Манн, Иванов и Фербер, 2017. – 336 с.

5. Лазарев, Дмитрий Презентация: Лучше один раз увидеть! / Дмитрий Лазарев. - М.: Альпина Паблишер, 2015. - 142 c.

6. Робин Уильямс Дизайн. Книга для недизайнеров/ Робин Уильямс - Символ-Плюс, 2016

7. Шульгин, В. П. Создание эффектных презентаций с использованием PowerPoint 2013 и других программ / В.П. Шульгин, М.В. Финков, Р.Г. Прокди. - М.: Наука и техника, 2015. - 256 c.

## **Список литературы для обучающихся**

1. Мой друг компьютер. Детская энциклопедия А.В. Зарецкий

2. Соболев А. Игры с Чипом. М.: Детская литература, 1991

3. Лазарев, Дмитрий Презентация. Лучше один раз увидеть! / Дмитрий Лазарев. - М.: Альпина Паблишер, 2015. - 142 c.

## **Интернет ресурсы**

- 1. http://www.klyaksa.net/
- 2. http://www.uroki.net
- 3. https://www.intel.ru/content/www/ru/ru/homepage.html
- 4. http://www.legenda-dance.ru
- 8. http://www.myshared.ru
- 6. [http://www.izo-school.ru](http://www.izo-school.ru/)